## **ZÁPOČTOVÝ TEST – PRAKTIKUM Z GEOINFORMATIKY PRO STUDENTY UČITELSTVÍ GEOGRAFIE A KARTOGRAFIE**

Pro zadanou obec s rozšířenou působností (ORP) vytvořte mapu, která bude obsahovat následující data a obsah. Potřeba budou vrstvy:

- orp.shp
- sidlap.shp
- sidlab.shp
- silnice.shp
- vod\_tok.shp
- vod\_pl.shp
- zeleznice.shp
- les.shp
- 1) Z vrstvy orp.shp si vytvořte vlastní vrstvu s daným ORP, která bude zobrazena jako čerchovaná čára fialové barvy
- 2) Přidejte vrstvy lesů, vodních ploch, vodních toků, železnice, bodových sídel, plošných sídel a zobrazte je stejným stylem jako v příkladovém obrázku níže
- 3) Přidejte vrstvu silnic a klasifikujte ji na dálnice, silnice 1. 3. třídy (viz. Obr. níže)
- 4) Popište vrstvy plošných a bodových sídel, vodních toků, vodních ploch a silnic
- 5) Upravte popisky, aby v daném ORP nekolidovaly s ostatními prvky mapy
- 6) Vytvořte závěrečný layout, uložte jako PNG a vložte do ISu (složka Zápočtová mapa)

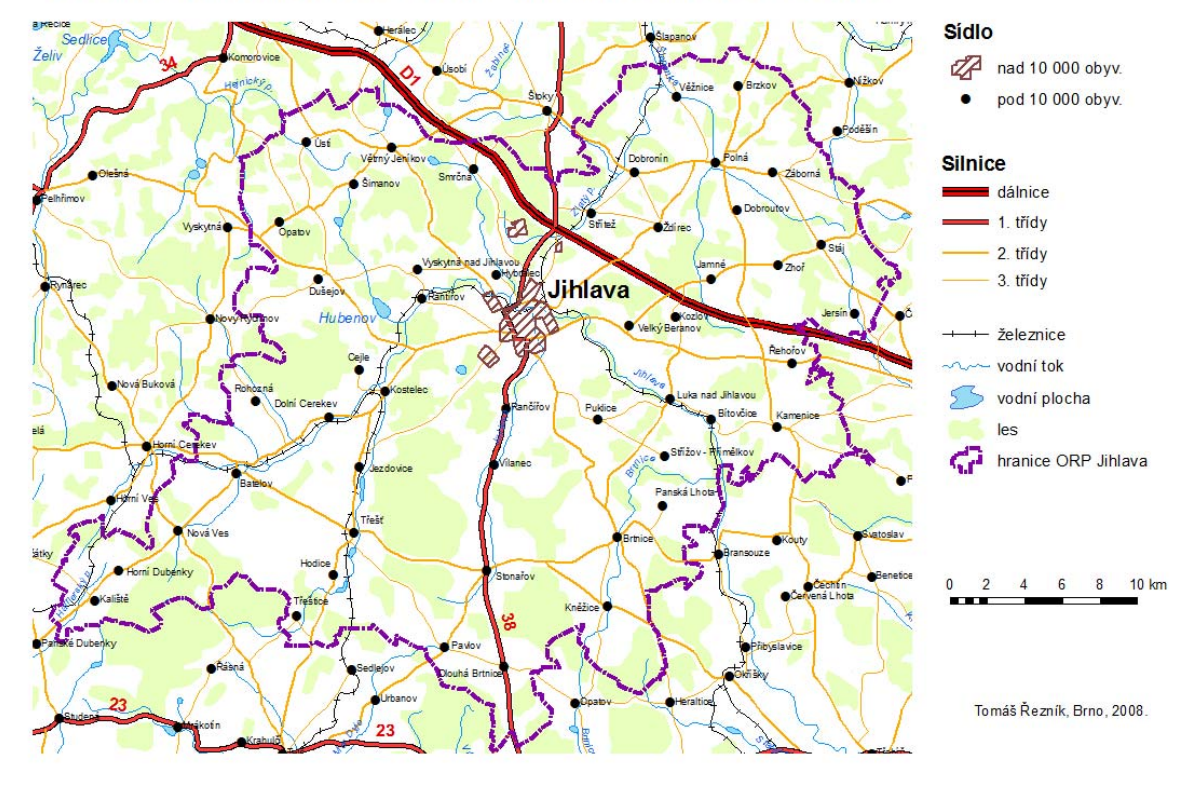

## DOPRAVNÍ SITUACE V ORP JIHLAVA V ROCE 2008